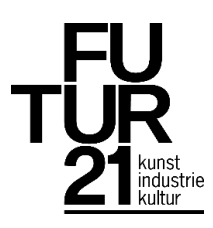

#### **Malen mit Licht – Tutorial zur Technik**

Für Malen mit Licht benötigt man:

- $\leftarrow$  Kamera
- $\downarrow$  Tablet oder Smartphone mit installierter Lightpainting-App
- $\overline{\phantom{a}}$  Stativ
- $\overline{\phantom{a}}$  Lichtquelle (z.B. Taschenlampe)

#### **Vorgehensweise mit einer Kamera**

1. Langzeitbelichtung einstellen:  $\rightarrow$  Belichtungen bis 30 Sekunden können bei den meisten DSLRs mit dem **Modus M** gemacht werden.

 $\rightarrow$  Bei Belichtungszeiten darüber hinaus schaltet sich die **Bulb-Funktion** ein (solange der Auslöser gedrückt gehalten wird, wird belichtet). Manche Kameras haben hierfür einen eigenen Modus (B).

- 2. **Blende** auf mittleren Wert einstellen, z.B. **5,6 oder 8**.
- 3. **ISO-Wert** niedrig einstellen; etwa **100 bis 400** *nicht* Automatik – die Kamera versucht sonst, das Bild aufzuhellen.
- 4. Manuellen Fokus einstellen: Im Dunkeln verliert die Kamera oft den Autofokus, daher sollte **manuell fokussiert** werden. Der Schalter zum Umstellen befindet sich meist am Objektiv.
- 5. Ggf. **Selbstauslöser** einschalten: Dadurch kann vermieden werden, dass beim Start das Bild verwackelt. Man hat so außerdem mehr Zeit, um mit dem Malen zu beginnen.

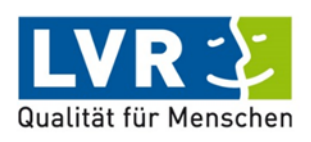

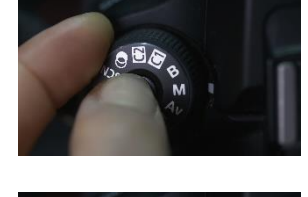

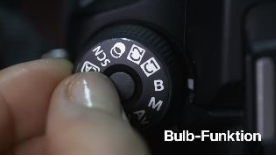

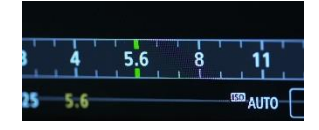

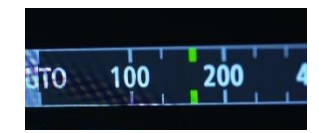

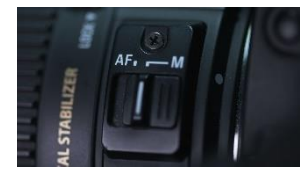

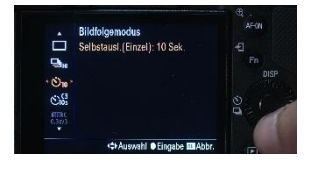

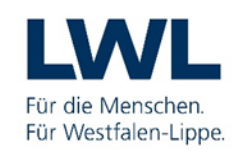

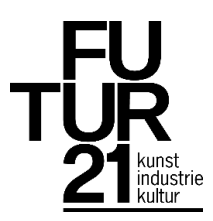

## **Vorgehensweise mit Tablet oder Smartphone**

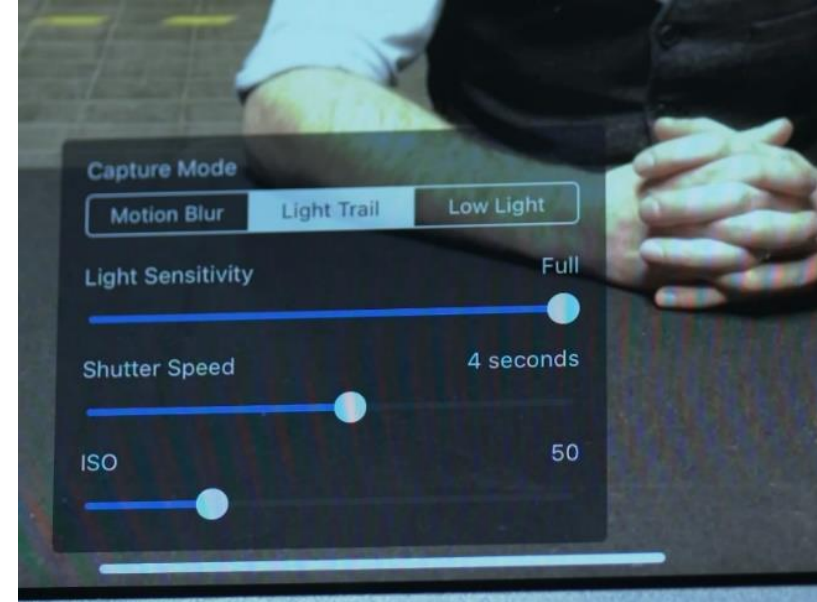

1. Lightpainting-App öffnen.

- 2. Falls möglich, die Funktion **Light Trace/Light Trail** o.ä. auswählen.
- 3. Gewünschte **Belichtungszeit (Shutter Speed)** einstellen. Dies ist die Zeit, in der gemalt werden kann.
- 4. Ggf. zusätzliche Einstellungen wie **Lichtempfindlichkeit/ISO** anpassen und **Selbstauslöser** einschalten (s.o.).
- 5. Vor der Aufnahme das gewünschte Fotomotiv anleuchten und ggf. per Bildschirm-Tippen scharfstellen. Tipp: Bei manchen Apps lässt sich der Fokus danach sperren, sodass er sich nicht wieder verstellen kann.
- ↓ Tipp: Bei vielen Apps kann "weitergemalt" werden, indem nach Ablauf der Belichtungszeit die Aufnahme einfach neu gestartet wird. Wichtig: Speichern der Zwischenstände nicht vergessen!

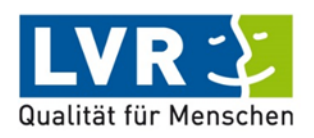

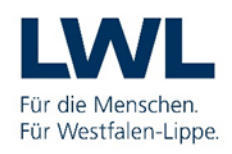

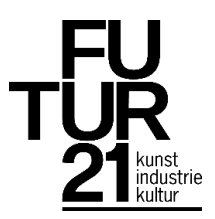

# **Das Stativ**

Damit das Ergebnis scharf wird, muss die Kamera bzw. das Tablet/Smartphone fixiert werden. Sollte kein Stativ vorhanden sein, lassen sich stattdessen (insb. für mobile Endgeräte) Alltagsgegenstände verwenden:

- Stabile Pappe oder Pappbecher mit Aussparungen für Smartphone/Tablet
- $\leftarrow$  Eierkartons
- $\blacksquare$  Bausteine
- **Buchstützen oder Tablethalter**

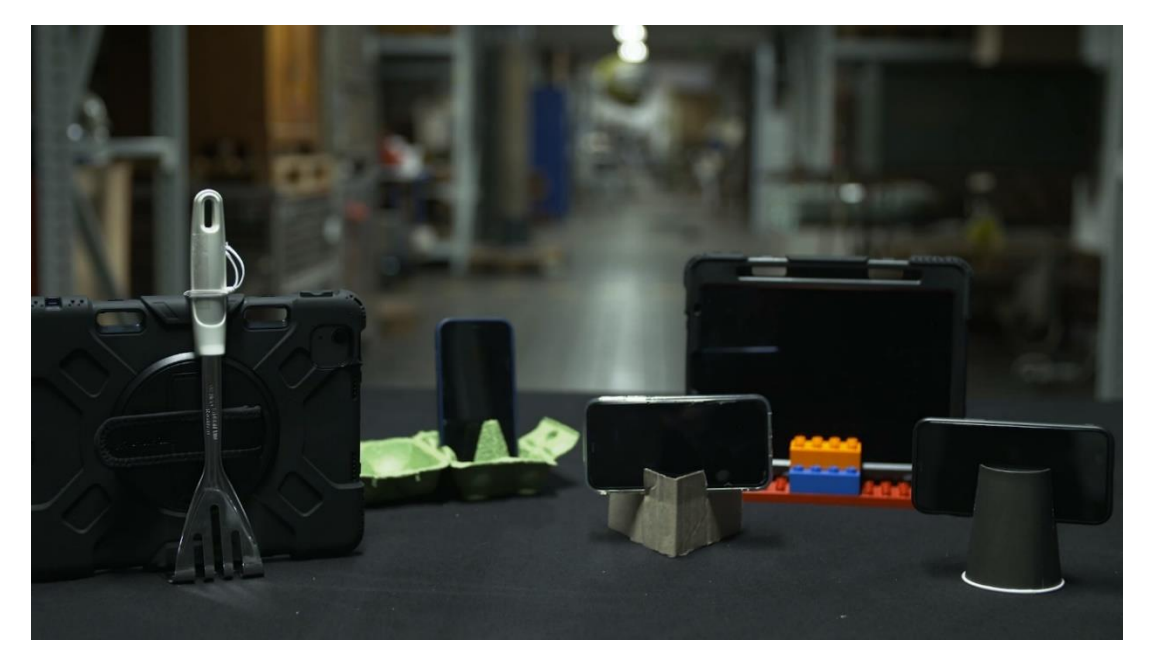

## **Die Taschenlampe**

…sollte möglichst lichtstark sein. Hilfreich sind zudem folgende Funktionen: Fokussierbarer Lichtkegel, verschiedene Helligkeitsstufen, Stroboskopeffekt

Zum Malen können auch andere Lichter genutzt werden:

- $\ddot{\phantom{1}}$  Lichterketten
- Fingertaschenlampen/div. LED-Blinklichter
- $\triangleq$  Glasfaser-Leuchtwedel
- …
- → Für weitere Infos zu Lichtquellen s.a. das Handout "Bau von Lichtpinseln"

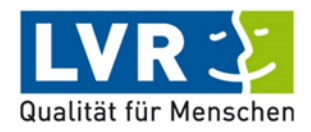

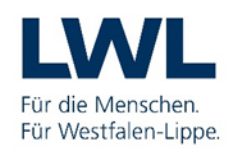